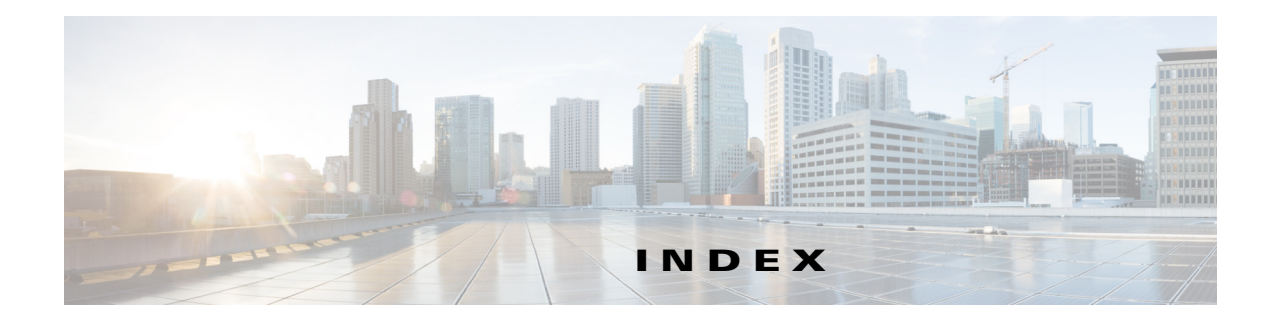

## **Numerics**

802.1x window EAP-FAST configuration **7-12** EAP-PEAP configuration **7-11** EAP-TTLS configuration **7-11** enable 802.1x **7-10** EPA-TLS configuration **7-11** overview **7-10**

## **A**

 $\mathbf I$ 

About link **1-5** action triggered by event **4-26** action, triggered by event **5-1** ActiveX controls **1-5** Administration windows **9-1, 10-1** alert trigger types **4-27** Alert Notification window options **4-27** overview **4-26** app configuring **8-6** description **8-1** enabling **8-2** installing **8-6** license, installing **8-5** running **8-7** stopping **8-8** uninstalling **8-8**

App Configuration window options **8-2** overview **8-1** application manager, restoring **8-8** Application Manager windows **8-1** App License window options **8-3** overview **8-2** App Setup window options **8-3** overview **8-3** audio, settings **4-19**

#### **B**

backing up, configuration of IP camera **9-4** Basic Settings window options **7-2** overview **7-1** bit rate, of video **4-19** Bonjour, enabling on camera **7-7** brightness **3-5**

## **C**

camera settings, controls in Camera Video/Control window **3-4** Camera Settings window options **4-20** overview **4-20** Camera Video & Control window accessing **3-1** description **1-5**

displaying **1-5** configuration windows 802.1x window **7-10** accessing **1-2** Administration windows **9-1** Alert Notification window **4-26** App Configuration window **8-1** Basic Settings window **7-1** Camera Settings window **4-20** Device Processes window **9-7** Discovery Settings window **7-7** Event Notification window **5-1** Events windows **5-1** Feature Setup windows **4-1** Firmware Settings window **9-6** History Settings window **5-7** History window **5-9** Initialization window **9-1** IO Ports Settings window **4-25** IP Addressing window **7-3** IP Filter Settings window **7-12** Local Log window **10-4** Local Storage window **6-1** Log Setup Settings window **10-1** Log windows **10-1** Maintenance Settings window **9-4** Medianet window **7-7** Network Setup windows **7-1** Password Complexity window **9-8** QoS Settings window **7-13** SNMP Settings window **7-8** Streaming Settings window **4-1** Time Settings window **7-5** User Settings window **9-3** Video Overlay Settings window **4-23** configuring app **8-6** connecting, to the IP camera after the first time **1-2**

for the first time **2-1** PC requirements for **1-3, 2-1** secure connection **1-3** contrast **3-5**

#### **D**

date and time configuring manually **7-5** updating through NTP server **7-5** day filter **4-20** mode **4-20** daylight saving time, adjustment for **7-6** Device Processes window options **9-8** overview **9-7** DHCP, obtaining IP address through **2-1, 7-4** Differentiated Services (DiffServ) **7-14** Discovery Settings window options **7-7** overview **7-7** DNS server primary **7-4** secondary **7-4** dual streaming **4-1**

## **E**

email notification configuring **5-3, 5-4** for alert **4-27, 4-28** From field **4-28, 5-5** recipients **4-28, 5-5** event actions email notification **5-1** FTP notification **5-2**

Ι

**Cisco Video Surveillance 3000 Series IP Camera Configuration Guide**

HTTP notification **4-26, 5-1** output port state change **4-26, 5-1** syslog server message **4-26, 5-1** notification from system trigger **5-1** trigger types **5-3, 5-8** Event Notification window options **5-3** overview **5-1** Events windows **5-1** event triggering, enabling for app **8-7**

#### **F**

factory default configurations, resetting **9-5** factory default configurations, restoring **9-5** Feature Setup windows **4-1** Local Storage **6-1** firmware upgrading **9-6, 9-7** version in IP camera **9-7** Firmware Settings window options **9-7** overview **9-6** FTP notification, configuring **5-6**

# **G**

gateway, for IP camera **7-4**

## **H**

 $\Gamma$ 

help, for IP camera windows **1-5** History Settings window options **5-8** overview **5-7** History window options **5-9**

overview **5-9** Home window accessing **1-2** description **1-4, 1-5** displaying **1-5 HTTP** accessing camera through **1-3** allowing access through **2-2, 9-2** default port **9-2** port **9-2 HTTPS** accessing camera through **1-3** allowing access through **9-2** default port **9-2** port **9-2**

## **I**

image overlay, on video **4-24, 4-25** Initialization window options **9-2** overview **9-1** input ports, state change **5-1, 5-7** installing app **8-6** app license **8-5** IO Ports Settings window options **4-25** overview **4-25** IP address controlling access by **7-12** default for IP camera **1-3, 2-1** fixed **7-4** obtaining from DCHP server **2-1** obtaining through DHCP **7-4** static **7-4** IP Addressing window options **7-4** overview **7-3**

**Cisco Video Surveillance 3000 Series IP Camera Configuration Guide**

IP camera

accessing through a web browser **1-2, 2-1** connecting to after the first time **1-2** connecting to for the first time **2-1** controlling access to **7-12** day mode **4-20** logging in to **1-4** logging out of **1-5** MAC address **9-7** name **7-2** night mode **4-20** overview **1-1** rebooting **9-5** restarting **9-5** restoring factory default configurations **9-5** time zone **7-6** windows **1-2, 1-5** IP Filter Settings window options **7-12** overview **7-12**

# **L**

live video viewing through home window **3-1** viewing through third-party device or software **3-1** *See also* video Local **6-1** Local Log window options **10-4** overview **10-4** Local Storage window, overview **6-1** log file sending to Syslog server **10-2** storage of **10-1** viewing **10-4** log in, to IP camera **1-4** log out, of IP camera **1-5**

Log Setup Settings window options **10-2** overview **10-1**

#### **M**

MAC address, of IP camera **9-7** Maintenance Settings window options **9-5** overview **9-4** Medianet window Enable Flow Metadata **7-8** overview **7-7** microphone, use **4-20** motion detection controls **3-8, 3-10** enabling **3-8** sensitivity **3-9** multicast address **4-17, 4-18** enabling **4-17, 4-18** port **4-17, 4-18**

## **N**

name, of IP camera **7-2, 9-7** Network Setup windows **7-1** night filter **4-20** mode **4-20**

# **O**

output ports, power on state **4-26**

ן

# **P**

password

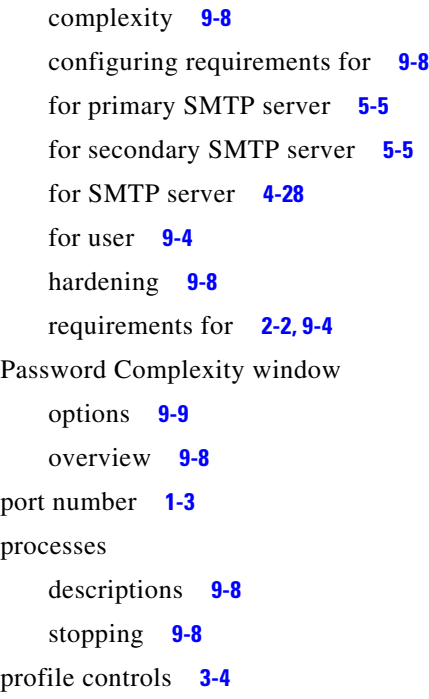

# **Q**

QoS Settings window options **7-13** overview **7-13** quality of service **7-13**

# **R**

rebooting, IP camera **9-5** Refresh link **1-5** resetting, factory default configurations **9-5** restarting, IP camera **9-5** restoring, factory default configurations **9-5**

# **S**

 $\Gamma$ 

saturation **3-5**

secure connection **1-3** security controlling processes **9-8** password hardening **9-8** stopping processes **9-8** Setup window description **1-5** displaying **1-5** sharpness **3-5** SNMP, configuring **7-8** SNMP Settings window options **6-2, 7-8** overview **7-8** SNMP v2c **7-9** SNMP v3 **7-9** SSH allowing access through **9-2** alternative port **9-2** default port **9-2** Streaming Settings window options **4-16** overview **4-1** subnet mask, of IP camera **7-4** Syslog server **10-2**

## **T**

text overlay, on video **4-24** Time Settings window options **7-5** overview **7-5** time stamp, on video **4-24** time zone, of IP camera **7-6** trigger for alert **4-27** for event **5-3, 5-8** system **5-1, 5-7**

# **U**

uninstalling app **8-8** user, password **9-4** user name, requirements for **9-4** User Settings window options **9-4** overview **9-3**

# **V**

```
video
   bit rate 4-19
    image, optimizing for lighting condition 4-20
    image overlay 4-24, 4-25
    primary stream 4-1
    quality 4-19
    secondary stream 4-1
    text overlay 4-24
    time stamp on 4-24
    viewing live
       through Home window 3-1
        through third-party device or software 3-1
    See also live video
video codec
    controls in Camera Video/Control window 3-1
    display in Streaming Settings window 4-19
Video Overlay Settings window
   options 4-24
   overview 4-23
video resolution
   configuration guidelines 4-1
    controls in Camera Video/Control window 3-1
View Video link 1-5
```
 $\mathbf I$